## Refund Example - Family Paid with Credit Card and is Eligible for Refund, Original Credit Card Cancelled

Last Modified on 06/05/2019 8:45 pm EDT

- Family paid \$75 competition fee with a Visa.
- Student is not able to participate and the family is eligible for a full refund.
- The refund cannot be issued back to the Visa because it has since been cancelled. Organization check #420 will be issued.
- They have a \$0 balance.
- The family balance will remain at \$0.

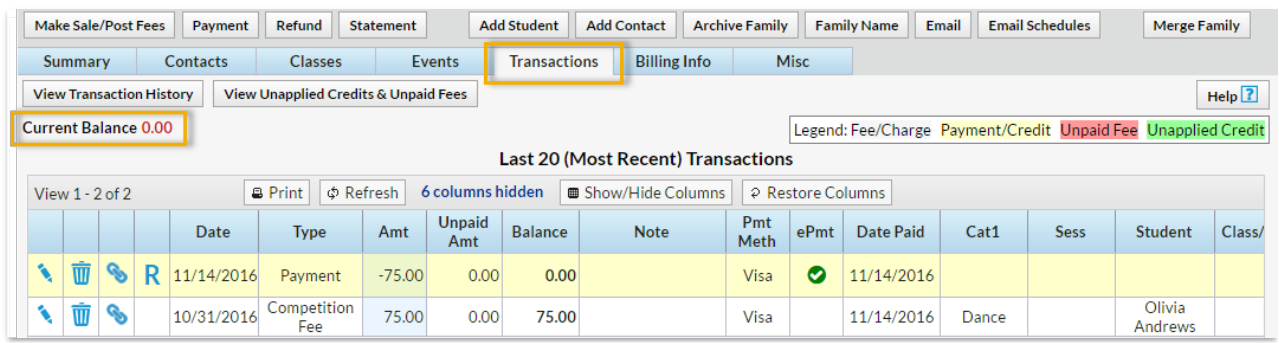

- 1. Click the**R** on the payment line.
- 2. Click the**Refund by Different Payment Method**button.
- 3. In the warning window click the**Record Refund in Jackrabbit Only** button.
- 4. The *Post Date* and*Refund Method* are now editable. Change the**Post Date** if needed and select the **Refund Method**.
- 5. Optionally add a**Note**.
- 6. Check the**Competition Fee** and leave the amount at 75.00.
- 7. Click **Next**.
- 8. Because the fee is no longer owed click**Not Due** in the*Are Fees Still Due?*

window.

## 9. **Submit Refund**.

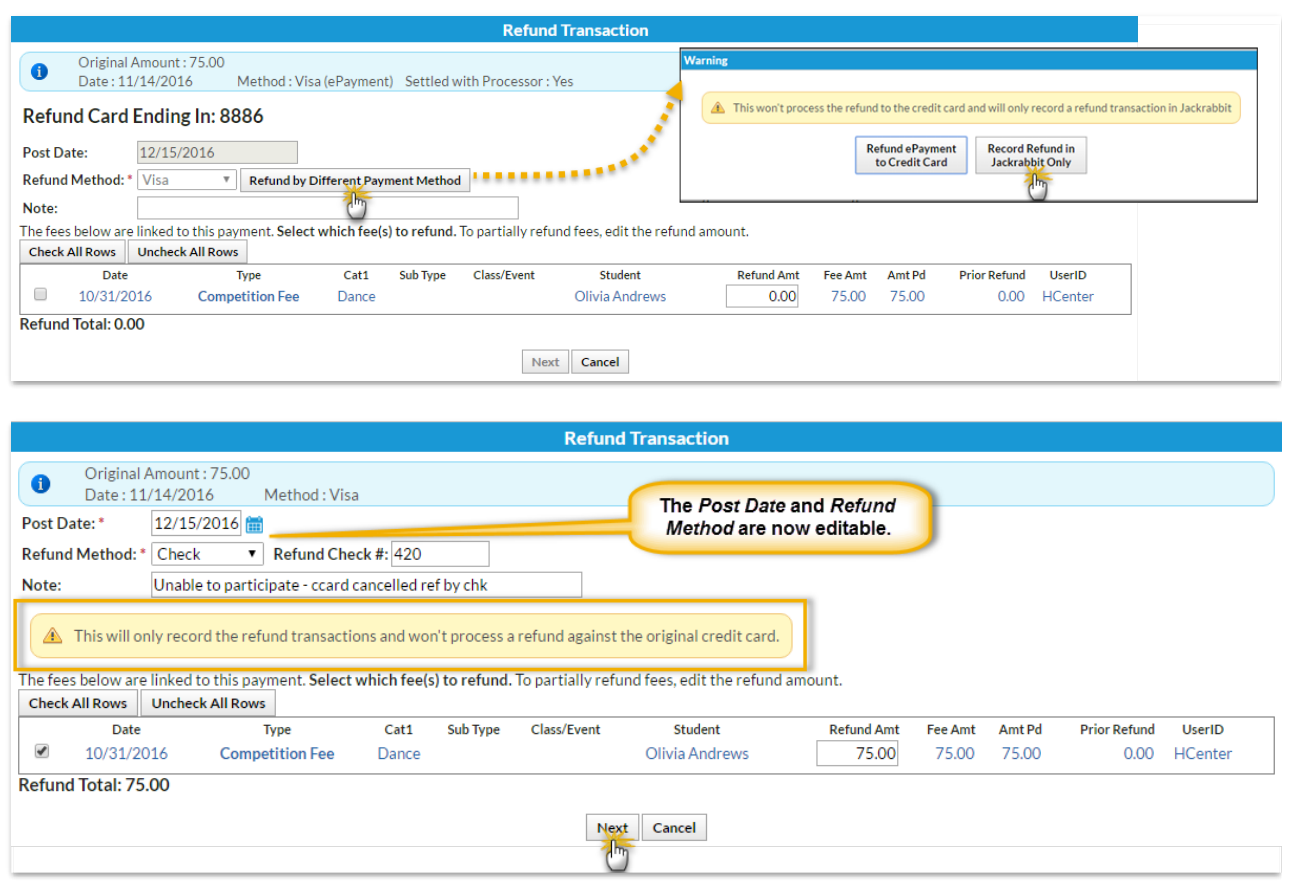

On the Family's Transactions tab ...

- A*Refund - Competition Fee* transaction has been added for \$75.00 and is linked to the original payment and the original fee.
- A*Refund Adjustment* has been added so that the family's balance is correct. It is linked to the refund transaction.
- The family balance does not change.
- The **R** icon is no longer visible for the payment because it has been completely refunded.

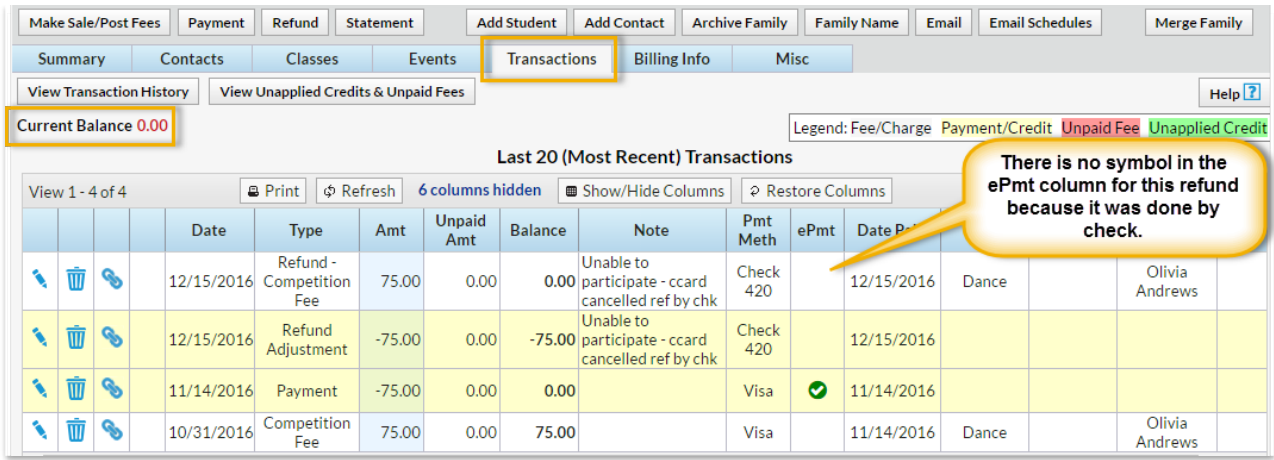